# *MAC 300*

**MANUALE UTENTE**

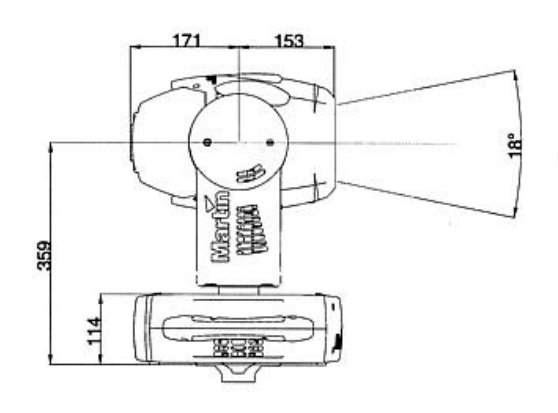

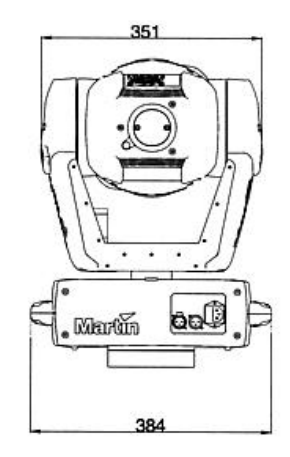

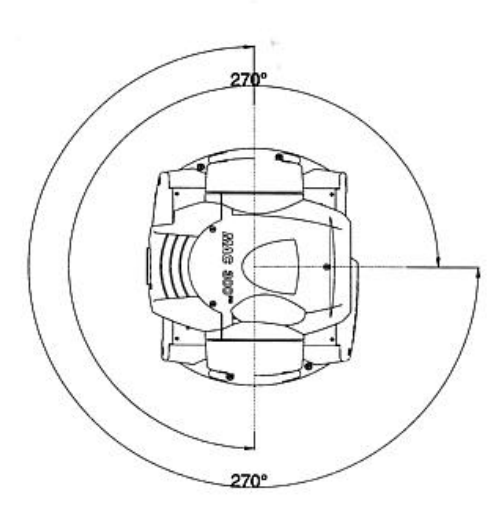

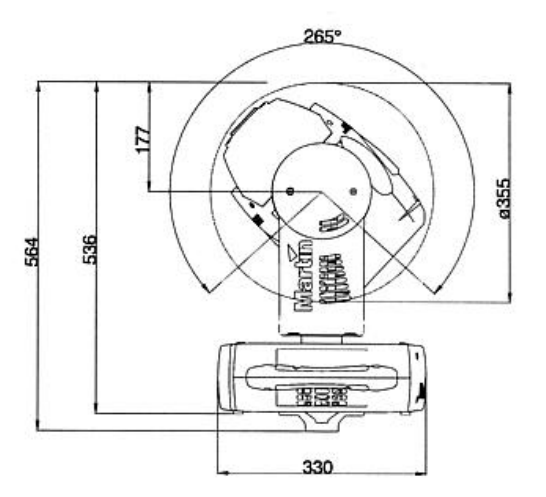

1999 Martin Professional A/S, Danimarca

Tutti i diritti riservati. Nessuna parte di questo manuale può venir riprodotta, sotto qualsiasi forma ed in qualsiasi modo, senza il permesso scritto della Martin Professional A/S, Danimarca. Stampato in Danimarca

N.p. 35000075 Revisione n. 990212-MA

# INDICE

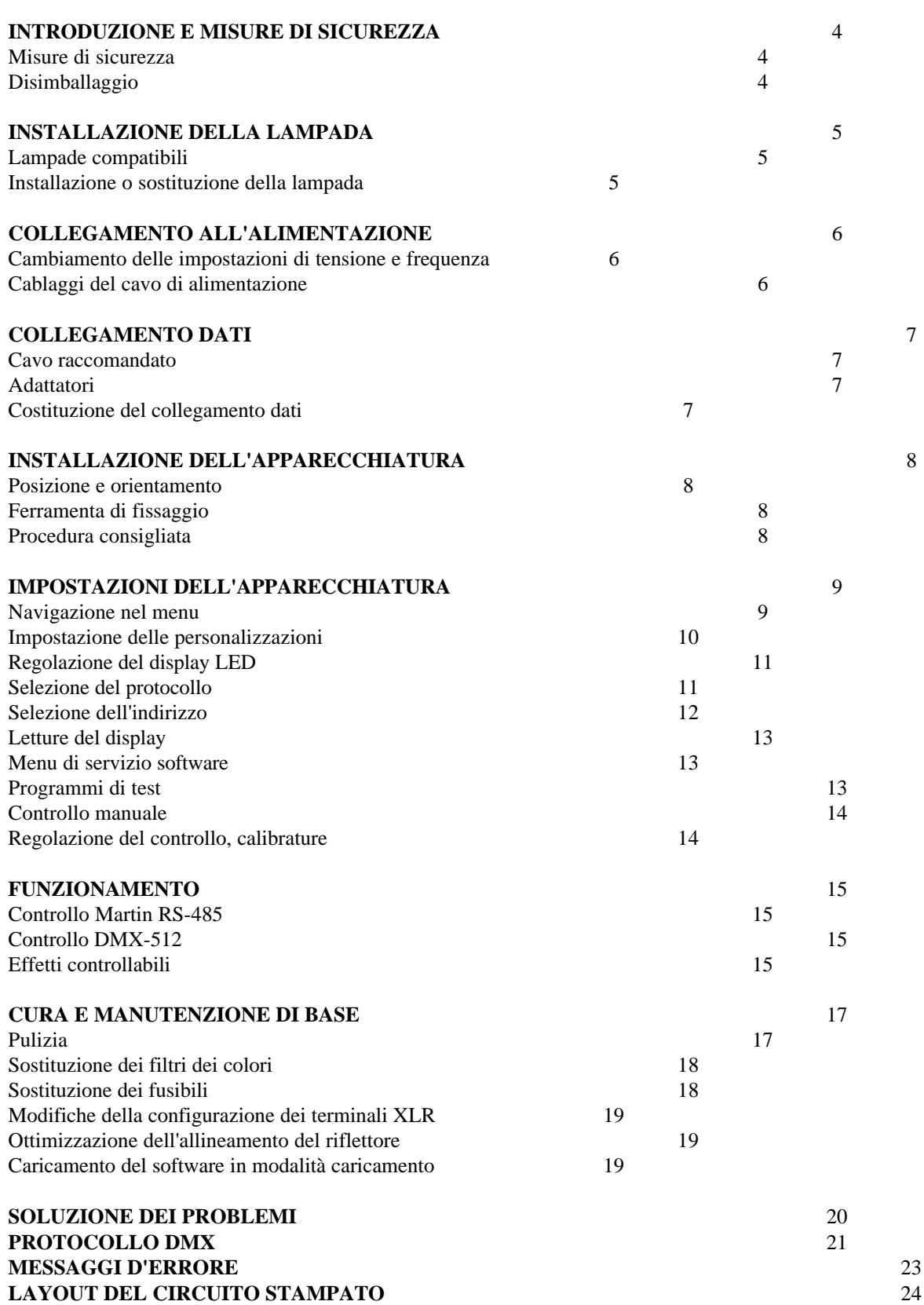

# **ACCESSORI** 25<br>**SPECIFICHE TECNICHE** 26 **SPECIFICHE TECNICHE**

# **INTRODUZIONE E MISURE DI SICUREZZA**

Grazie per aver scelto il MAC 300 della Martin. Il MAC300 è un proiettore fresnel automatizzato e installato su un supporto a forcella, che utilizza una lampada a luminescenza da 250 Watt. Offre un missaggio dei colori CMY (ciano, magenta e giallo), una ruota dei colori separata con 6 filtri dicroici intercambiabili, effetto frost variabile, effetti stroboscopici, attenuazione completa, e un preciso movimento a 16 bit. Sistema ottico efficiente, design attraente, costruzione modulare e numerose altre caratteristiche rendono il MAC 300 molto adatto per qualsiasi applicazione d'illuminazione che richieda il missaggio dei colori e una focalizzazione morbida in una apparecchiatura da 250 Watt.

# **MISURE DI SICUREZZA**

**Il MAC300 è solo per uso professionale. Non è per uso domestico.** Presenta rischi di lesioni a causa di scariche elettriche, ustioni dovute all'emissione di calore e a radiazioni ultraviolette, esplosione della lampada, cadute, luce ad alta intensità, e incendio. **Prima di accendere o installare l'apparecchiatura, leggere questo manuale.** Seguire le misure di sicurezza qui sotto elencate, e rispettare tutti gli avvertimenti presenti in questo manuale o stampati sull'apparecchiatura stessa. Se ci sono domande riguardanti l'utilizzo sicuro dell'apparecchiatura, si prega di contattare per assistenza il rivenditore locale Martin o di chiamare la linea d'assistenza della Martin in funzione 24 ore su 24.

- Isolare SEMPRE l'apparecchiatura dalla corrente di rete prima di installare o rimuovere la lampada, i fusibili, o qualsiasi altra parte.
- Tenere SEMPRE qualsiasi materiale combustibile (per es. tessuti, carta, legno) a una distanza di almeno 0,5 m (20 pollici)
- dall'apparecchiatura.
- Mettere SEMPRE elettricamente a terra (massa) l'apparecchiatura.
- Per evitare lesioni dovute all'esplosione della lampada, usare SEMPRE lenti protettive per gli occhi e lasciar raffreddare la lampada almeno 5 minuti prima di rimuovere il gruppo della lampada.
- Quando si sospende l'apparecchiatura al di sopra del livello del terreno, usare SEMPRE un cavo di sicurezza di tipo approvato, fissato all'apposito punto di aggancio nella base.
- Lasciare SEMPRE ad un tecnico qualificato qualsiasi operazione di manutenzione non descritta in questo manuale.
- Assicurarsi SEMPRE che il flusso d'aria attraverso le ventole e bocchette sia libero e non ostruito.
- Bloccare SEMPRE l'accesso all'area di lavoro quando si installa o disinstalla l'apparecchiatura e durante le operazioni di manutenzione.
- Non posizionare MAI materiali infiammabili in qualsiasi punto vicino all'apparecchiatura.
- Non esporre MAI l'apparecchiatura a pioggia o umidità.
- Non illuminare MAI superfici che si trovino a meno di 1 m (39 pollici) dall'apparecchiatura.
- Non far funzionare MAI l'apparecchiatura se la temperatura ambiente (Ta) supera i 40°C (104°F).
- Non posizionare MAI filtri o altri oggetti sopra la lente.
- Non guardare MAI direttamente verso la luce.
- Non far funzionare MAI l'apparecchiatura senza che tutte le parti siano montate.
- Non modificare MAI l'apparecchiatura, né installare parti di ricambio che non siano ricambi originali Martin.

# **DISIMBALLAGGIO**

Il MAC300 viene fornito completo di:

- 1 staffa di montaggio a ¼ di giro
- 1 cavo di controllo schermato XLR a 3 terminali, lungo 5 metri
- 1 cavo di alimentazione IEC a 3 fili, lungo 3 metri
- 1 manuale utente

Il materiale d'imballaggio è stato attentamente progettato per proteggere l'apparecchiatura durante la spedizione - usare sempre questo materiale, o un'apposita custodia di spedizione, durante il trasporto dell'apparecchiatura.

## **INSTALLAZIONE DELLA LAMPADA**

Questa sezione descrive come installare la lampada.

# **LAMPADE COMPATIBILI**

Il MAC300 usa la lampada a luminescenza Philips MSD-250/2. Se è necessaria meno luce, può essere installata la lampada Philips MSD 200. L'uso di lampade diverse da queste può danneggiare l'apparecchiatura.

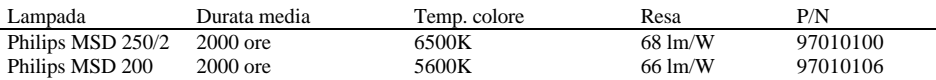

#### MASSIMO UTILIZZO DELLA LAMPADA

Le lampade a luminescenza funzionano sotto alta pressione, il che può farle esplodere. Dato che il bulbo in vetro si indebolisce con il tempo, facendo così aumentare il rischio di esplosione, si raccomanda di sostituire la lampada prima che il totale di ore di utilizzazione superi il 125% della durata media prevista.

# **INSTALLAZIONE O SOSTITUZIONE DELLA LAMPADA**

#### **ATTENZIONE! ISOLARE SEMPRE L'APPARECCHIATURA DALLA TENSIONE DI RETE E LASCIARLA RAFFREDDARE PRIMA DI INSTALLARE LA LAMPADA. PER EVITARE UN'ESPLOSIONE DELLA LAMPADA, LASCIAR RAFFREDDARE UNA LAMPADA CALDA PER ALMENO 5 MINUTI PRIMA DI ESTRARLA DALLO ZOCCOLO.**

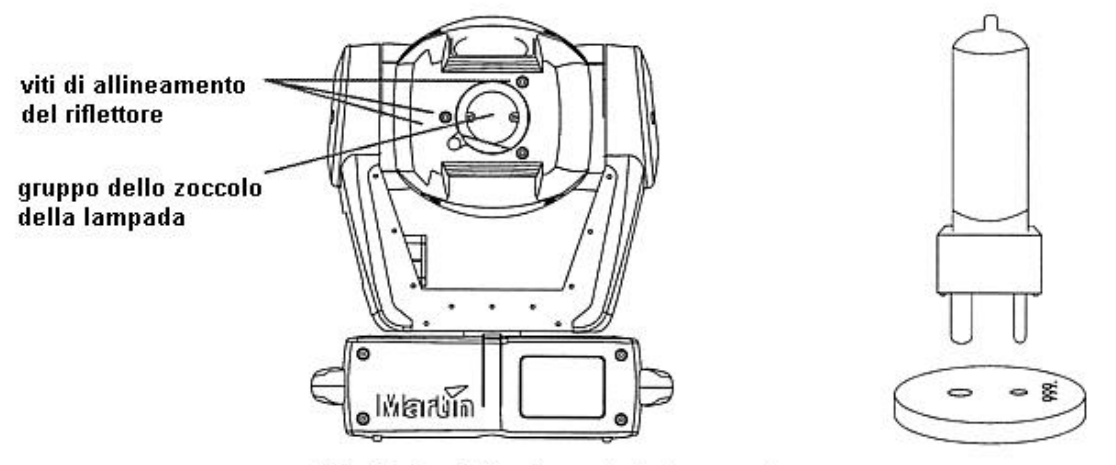

Fig. 1: installazione della lampada

- 1. Rimuovere le due viti Philips che assicurano il gruppo dello zoccolo della lampada, ed estrarre il gruppo dello zoccolo della lampada dalla testa dell'apparecchiatura.
- 2. Rimuovere la lampada vecchia, se presente, dallo zoccolo.
- 3. Tenere la lampada per la base in ceramica, evitando di toccare la parte in vetro con le dita, allineare il piccolo spinotto con il piccolo foro ed inserire con attenzione la lampada nello zoccolo. Fare attenzione che le 4 piccole protuberanze sulla base siano in contatto con lo zoccolo.
- 4. Se la parte in vetro dovesse venir accidentalmente toccata con le dita, è necessario ripulirla con il panno di pulizia fornito con la lampada. E' possibile usare anche un panno pulito, senza pelucchi, inumidito con alcool.
- 5. Rimettere cautamente al suo posto il gruppo dello zoccolo della lampada, accertandosi che la lampada venga posizionata in maniera appropriata entro il riflettore; riavvitare le viti.
- 6. Vedere il paragrafo sull'ottimizzazione dell'allineamento a pag. 19 per quanto riguarda l'ottimizzazione della resa luminosa.

Sezione 3

#### **COLLEGAMENTO ALL'ALIMENTAZIONE**

Questa sezione descrive come adattare l'alimentazione alle condizioni locali e come eseguire i cablaggi del cavo di alimentazione. Non collegare il MAC300 ad un sistema attenuatore elettrico: facendolo si potrebbero danneggiare i componenti elettronici.

#### **ATTENZIONE!**

**CONTROLLARE LE IMPOSTAZIONI DI TENSIONE E FREQUENZA** *PRIMA* **DI DARE CORRENTE.**

# **PER UN FUNZIONAMENTO SICURO, L'APPARECCHIATURA DEVE ESSERE MESSA A TERRA (MASSA).**

# **CAMBIAMENTO DELLE IMPOSTAZIONI DI TENSIONE E FREQUENZA**

*Le impostazioni di tensione e frequenza devono corrispondere a quelle della rete AC locale!* Le impostazioni di fabbrica sono stampate sull'etichetta del numero seriale sul fondo della base. Se la tensione non è compresa entro il 5% della tensione di rete locale, o se la frequenza (50/60 Hz) è differente, allora è necessario ricablare il trasformatore e/o il regolatore di corrente. Far funzionare l'apparecchiatura con queste impostazioni errate può causare una scarsa resa luminosa, una grande riduzione della durata della lampada, un surriscaldamento e/o danni all'apparecchiatura.

- 1. *Staccare l'apparecchiatura dalla corrente di rete.* Svitare e rimuovere la copertura superiore della base, sul lato più vicino all'entrata dell'alimentazione.
- 2. Trovare il blocco di connessione a 7 terminali. Posizionare i fili sui terminali come dalla Tabella 1, qui sotto, in modo che le impostazioni di tensione e frequenza siano le più vicine a quelle della rete locale. Se la tensione locale si trova a mezza strada tra due possibili impostazioni, si raccomanda di usare la tensione più alta.
- 3. Rimettere a posto la copertura.

Tabella 1: impostazioni di tensione e frequenza (blue=blu, brown=marrone, black=nero)

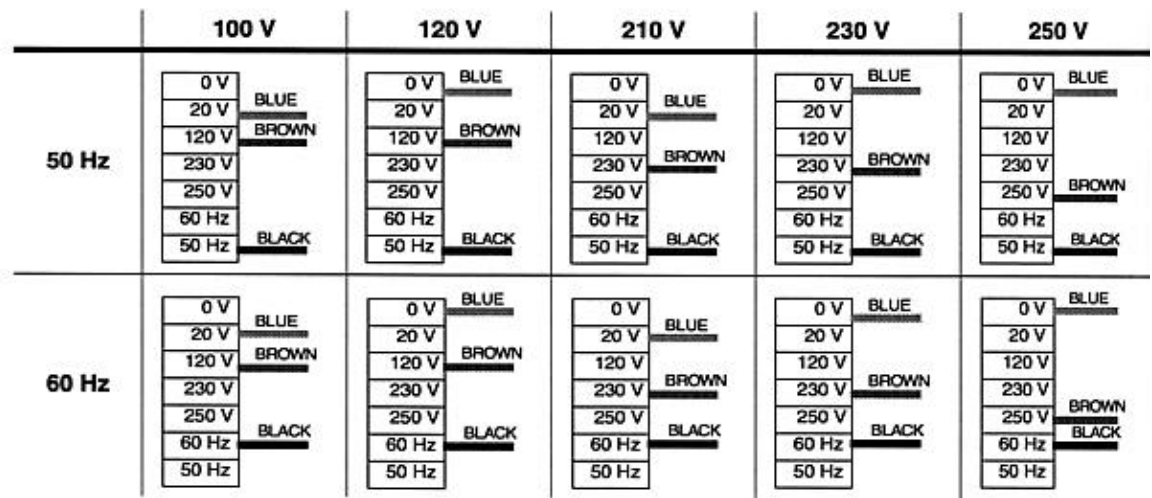

# **CABLAGGI DEL CAVO DI ALIMENTAZIONE**

- 1. Installare sul cavo una spina del tipo con messa a terra. Collegare il filo giallo/verde al polo di terra (massa), il filo marrone al polo di fase, e il filo blu al neutro. La Tabella 2 mostra alcuni possibili sistemi di identificazione dei poli; se ci sono dubbi rispetto all'installazione adeguata, consultare un elettricista qualificato.
- 2. Verificare che il cavo di alimentazione sia integro e adatto per i requisiti di corrente di tutti i sistemi collegati.

Tabella 2: spina e cablaggi

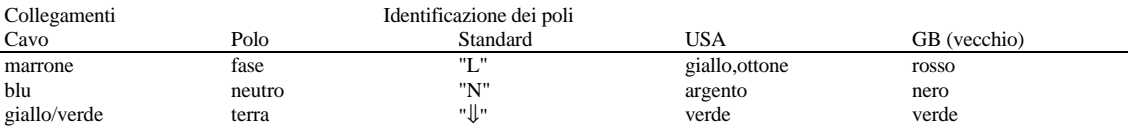

#### **COLLEGAMENTO DATI**

Questa sezione descrive come collegare le apparecchiature ad un controller. Il MAC300 ha dei connettori XLR configurati a 3 terminali per l'entrata e l'uscita dei dati, compatibili con i controller DMX. Possono venir riconfigurati per essere compatibili con i controller utilizzanti il protocollo Martin, vedere "Modifiche della configurazione dei terminali XLR" a pag. 19.

# **CONFIGURAZIONE DEI TERMINALI XLR 1: SCHERMO 2: SEGNALE - 3: SEGNALE +**

# **CAVO RACCOMANDATO**

Usare un cavo progettato per dispositivi RS-485, a bassa capacità e impedenza caratteristica tra 85 e 150 Ohms. Il cavo deve essere elettricamente schermato e deve avere almeno una coppia di fili attorcigliati. Le dimensioni minime dei fili sono 0,2mm2 (24 AWG) per lunghezze fino a 300 metri (1000 piedi) e 0,322mm2 (26 AWG) per lunghezze fino a 500 metri (1640 piedi).

### **ADATTATORI**

Dato che molti dispositivi hanno connettori a 5 terminali e altri a 3 terminali ma con polarità invertita, possono essere necessari dei cavi adattatori come qui di seguito descritti. Inserire una spina terminale nell'uscita dell'ultima apparecchiatura del collegamento.

Fig. 2: cavi adattatori

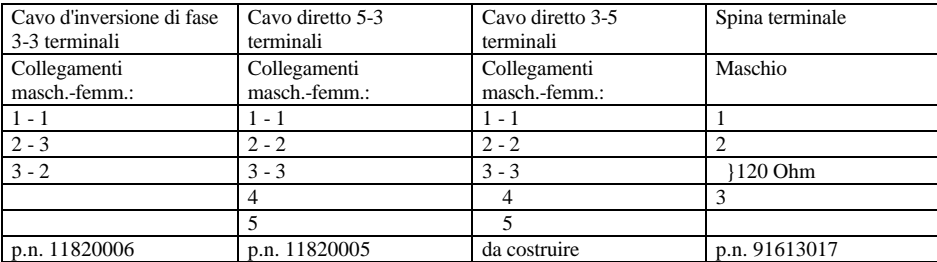

# **COSTITUZIONE DEL COLLEGAMENTO DATI**

- 1. **Se si usa un controller DMX:** collegare un cavo dati all'uscita dati del controller. Se il controller ha uno zoccolo femmina a 5 terminali, usare un cavo adattatore con un connettore maschio a 5 terminali, che si adatti al controller, ed uno femmina da 3 terminali (P/N 11820005). **Se si usa un controller Martin RS-485:** prima, collegare un cavo invertitore (P/N 11820006) all'uscita dati del controller. Poi collegare un cavo regolare al cavo invertitore. Altrimenti, riconfigurare i terminali XLR come descritto a pag. 19.
- 2. Se è comodo, si può dividere il collegamento in più branche, usando uno splitter come il separatore/amplificatore a 4 canali opto-isolato RS-485 della Martin. Non usare un connettore a "Y" per dividere in due il collegamento.
- 3. Portare il cavo dati dal controller alla prima apparecchiatura. Inserire il cavo nello zoccolo di entrata dati dell'apparecchiatura.
- 4. Connettere l'uscita dell'apparecchiatura più vicina al controller all'apparecchiatura seguente. Se l'apparecchiatura seguente è di tipo diverso con polarità invertita (terminale 3 -), usare un cavo invertitore tra le due apparecchiature.
- 5. Continuare il collegamento, da uscita ad entrata. E' possibile collegare fino a 32 apparecchiature. Se sono necessarie più apparecchiature, usare un'altra uscita del controller, se disponibile, o un amplificatore RS-485.
- 6. Inserire una spina terminale maschio da 120 Ohm (P/N 91613017) nell'uscita dell'ultima apparecchiatura della serie. Una spina terminale è semplicemente una spina XLR maschio a 3 terminali, con una resistenza da 120 Ohm, 0,25W saldata tra i terminali 2 e 3. *Per una comunicazione senza errori, è necessaria la spina terminale.* Se ci sono più branche, ciascuna deve essere terminata.

# **INSTALLAZIOEN DELL'APPARECCHIATURA**

Questa sezione descrive brevemente come installare il MAC300 su un'intelaiatura.

# **POSIZIONE E ORIENTAMENTO**

Il MAC300 può essere installato con qualsiasi orientamento. Dovrà essere posizionato ad almeno 1 metro (39 pollici) di distanza dalla superficie da illuminare e ad almeno 0,5 metri (20 pollici) da qualsiasi materiale combustibile. L'alloggiamento raggiunge temperature fino a 110°C (230°F): l'apparecchiatura non deve essere collocata in aree aperte al pubblico.

#### **FERRAMENTA DI FISSAGGIO**

Il MAC300 include una staffa di montaggio appositamente progettata a cui uno o due ganci (non inclusi) possono essere attaccati. La staffa viene fissata alla base dell'apparecchiatura con dei dispositivi di fissaggio ad ¼ di giro. Per un elenco di ganci disponibili presso la Martin, vedere l'elenco degli accessori a pag. 25.

## **PROCEDURA CONSIGLIATA**

# **ATTENZIONE!**

# **BLOCCARE L'ACCESSO ALLA ZONA SOTTOSTANTE L'AREA DI LAVORO, PRIMA DI PROCEDERE. FISSARE SEMPRE UN CAVO DI SICUREZZA AL PUNTO DI AGGANCIO RINFORZATO POSIZIONATO SULLA BASE.**

- 1. Verificare che i ganci di montaggio siano in buone condizioni e siano adatti a sostenere il peso dell'apparecchiatura. Attaccare saldamente i ganci alla staffa fornita, con un bullone M12 grado 8,8 (minimo) e dado di bloccaggio, o nel modo consigliato dal produttore del gancio, passando attraverso i fori da 13mm nella staffa.
- 2. Posizionare la staffa sulla base. Inserire i dispositivi di fissaggio nella base e ruotare entrambe le leve di un completo quarto di giro in senso orario, per bloccarli.
- 3. Verificare che la struttura possa sopportare il peso di tutte le apparecchiature installate, ganci, cavi, equipaggiamenti ausiliari ecc.
- 4. Lavorando da una piattaforma stabile, fissare l'apparecchiatura sulla struttura.
- 5. Installare un cavo di sicurezza che possa portare almeno 10 volte il peso dell'apparecchiatura, fissandolo saldamente alla struttura ed ancorandolo al punto di aggancio sulla base. Il punto di aggancio è progettato per moschettoni standard.

# **IMPOSTAZIONE DELL'APPARECCHIATURA**

Questa sezione descrive come impostare l'indirizzo e le personalizzazioni, leggere dati come le ore di utilizzo della lampada, i valori DMX e altre informazioni, calibrare gli effetti, controllare manualmente l'apparecchiatura ed eseguire programmi di test e dimostrativi tramite il pannello di controllo con display LED a 4 cifre.

Le funzioni che non richiedono un feedback possono anche venir controllate a distanza tramite il collegamento seriale, con l'Uploader MPBB1. Fare riferimento al manuale del MPBB1.

# **NAVIGAZIONE NEI MENU**

L'indirizzo Martin o DMX, a seconda della modalità di funzionamento, e ogni eventuale messaggio di errore vengono visualizzati dal display del MAC300 dopo l'azzeramento. Per entrare nel menu, premere [MENU]. Usare i tasti freccia in su e in giù per muoversi entro il menu. Per selezionare una funzione o sottomenu, premere [ENTER]. Per uscire, premere [MENU].

Fig. 3: menu del MAC300

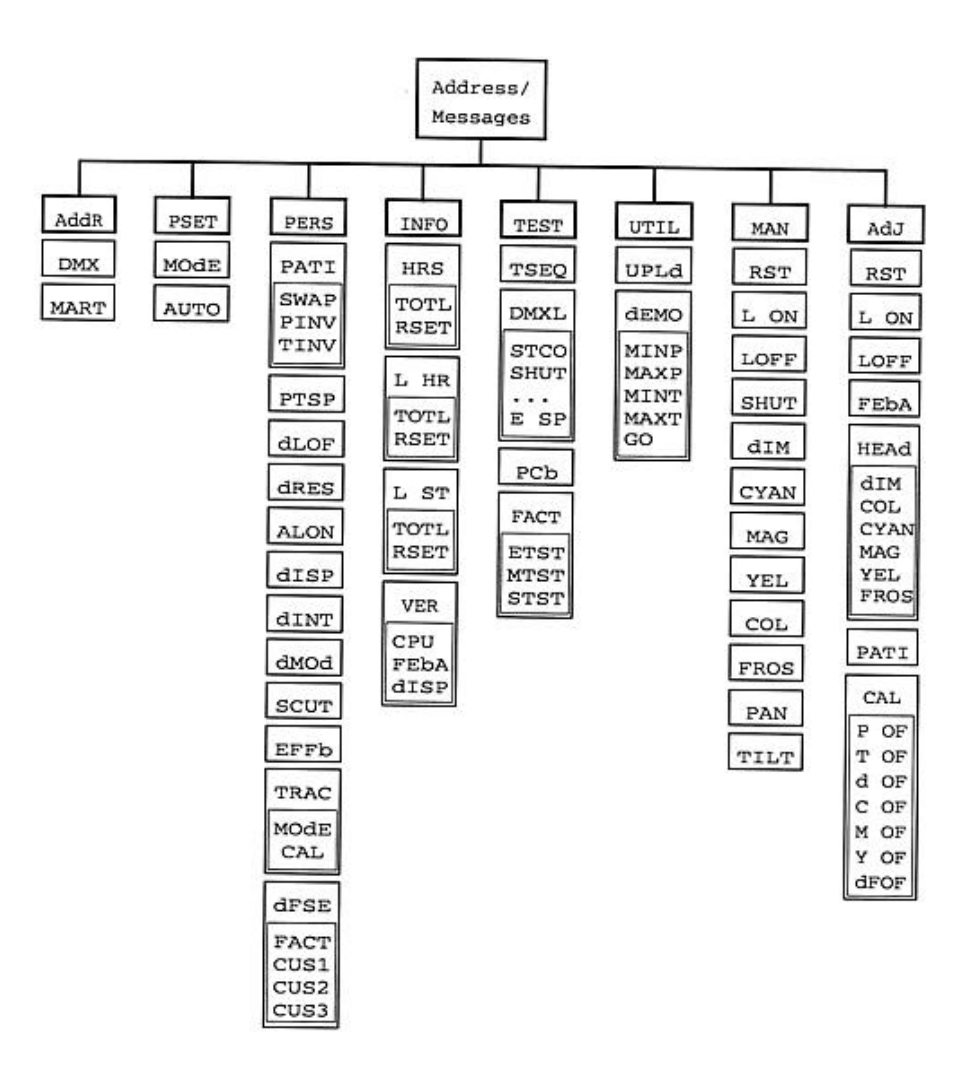

#### **IMPOSTAZIONE DELLE PERSONALIZZAZIONI**

Le impostazioni delle personalizzazioni del MAC300 sono visibili nella Tabella 3 qui sotto; sono inoltre descritte nella sezione seguente. Per selezionare un'impostazione di personalizzazione:

- 1. Premere [MENU] come richiesto per raggiungere il menu principale. Navigare fino a PERS e premere [ENTER].
- 2. Navigare fino all'impostazione desiderata e premere [ENTER].

3. Scegliere l'opzione desiderata con i tasti freccia e premere [ENTER].

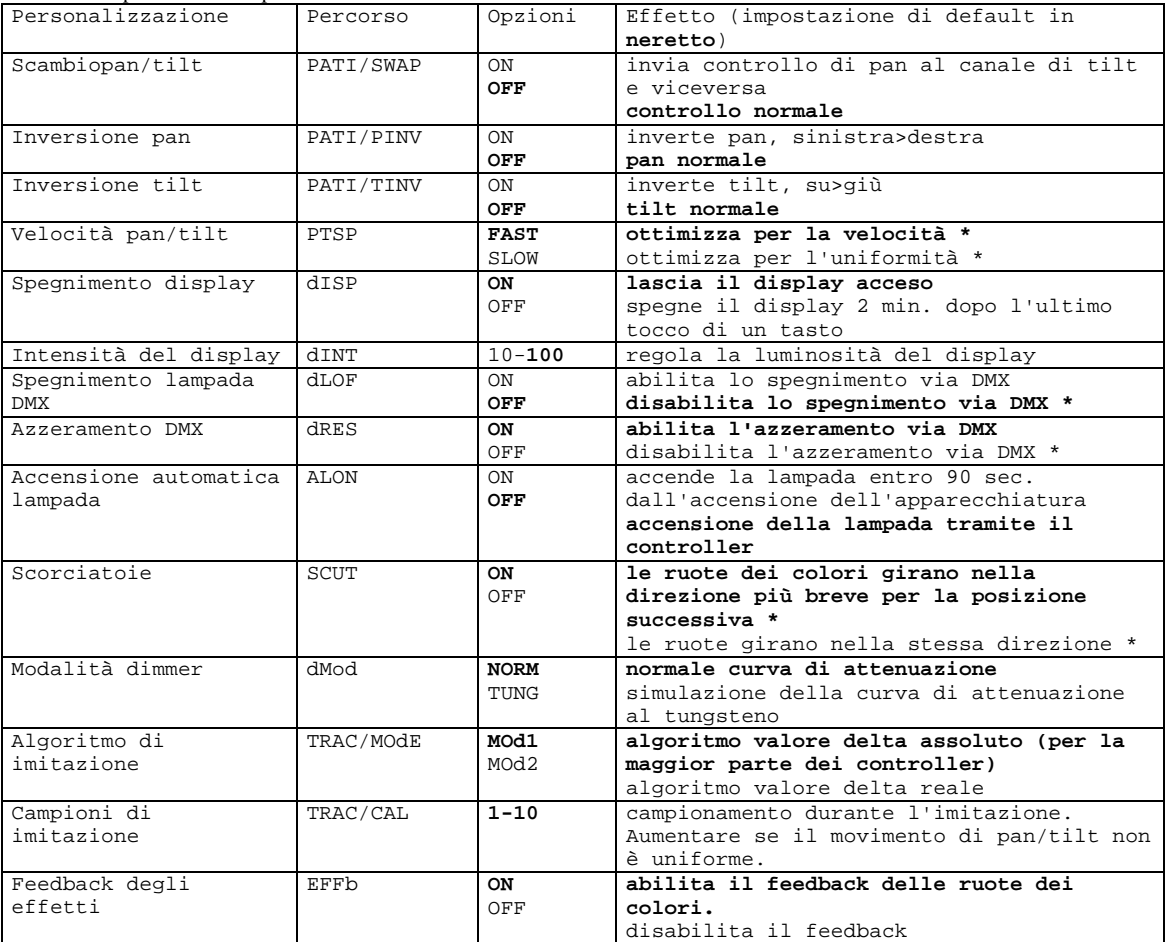

Tabella 3: Impostazione delle personalizzazioni

\*: il protocollo DMX può annullare temporaneamente questa impostazione. Vedi il protocollo per maggiori dettagli.

## CONFIGURAZIONI PERSONALIZZATE

Questo gruppo di personalizzazione può essere registrato e successivamente richiamato, come una configurazione. Per creare ed usare una configurazione personalizzata:

- 1. Impostare le personalizzazioni come desiderato.<br>2. Navigare fino a PERS/dFSE e premere [ENTER
- 2. Navigare fino a PERS/dFSE e premere [ENTER].<br>3. Selezionare CUS1. CUS2 o CUS3 e premere [EN]
- 3. Selezionare CUS1, CUS2 o CUS3 e premere [ENTER].<br>4. Selezionare SAVE per creare una configurazione person
- 4. Selezionare SAVE per creare una configurazione personalizzata, o LOAd per richiamarla. Premere [ENTER].<br>4. Selezionare SAVE per creare una configurazione personalizzata, o LOAd per richiamarla. Premere [ENTER].
- 5. Per caricare la configurazione di fabbrica standard, navigare fino a PERS/dFSE/FACT e premere [ENTER].

# **REGOLAZIONE DEL DISPLAY LED**

### INVERT

Per invertire verticalmente il display, selezionare simultaneamente i due tasti freccia.

#### REGOLAZIONE DELL'INTENSITA'

Per regolare l'intensità luminosa del display, selezionare PERS/dINT e impostare il valore ad un livello tra 10 e 100.

Perché il display si oscuri due minuti dopo l'ultimo tocco sui tasti, mettere su OFF l'impostazione PERS/dISP.

# **SELEZIONE DEL PROTOCOLLO**

Il MAC300 può essere controllato con controller utilizzanti il protocollo DMX-512 o quello Martin RS-485. Quando usato con controller DMX, ci sono 4 protocolli di controllo tra cui scegliere. L'opzione di controllo (modalità DMX 1, 2, 3, 4 o modalità Martin) deve corrispondere al modo in cui è stato impostato il controller.

# SOMMARIO DELLE MODALITA' DMX

**Modalità 1** controllo a imitazione movimento a 8 bit 9 canali 1 otturatore 2 dimmer 3 ciano 4 magenta 5 giallo 6 ruota colore 7 frost 8 pan grezza 9 tilt grezza **Modalità 2**

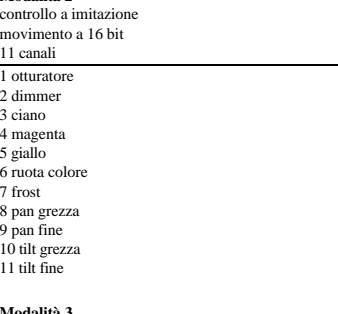

controllo a imitaz. e vettoriale movimento a 8 bit 11 canali 1 otturatore 2 dimmer 3 ciano 4 magenta 5 giallo 6 ruota colore 7 frost 8 pan grezza 9 pan fine 10 tilt grezza 11 tilt fine 12 velocità pan./tilt. 13 velocità effetti

**Modalità 3** controllo a imitaz. e vettoriale movimento a 8 bit 11 canali 1 otturatore 2 dimmer 3 ciano 4 magenta 5 giallo 6 ruota colore 7 frost 8 pan grezza 9 tilt grezza 10 velocità pan./tilt. 11 velocità effetti **Modalità 4**

Le modalità DMX sono state così riassunte. La Modalità 4 offre il controllo più completo; è quella raccomandata, a meno che il numero di canali disponibili sia limitato.

# PER SELEZIONARE UN PROTOCOLLO

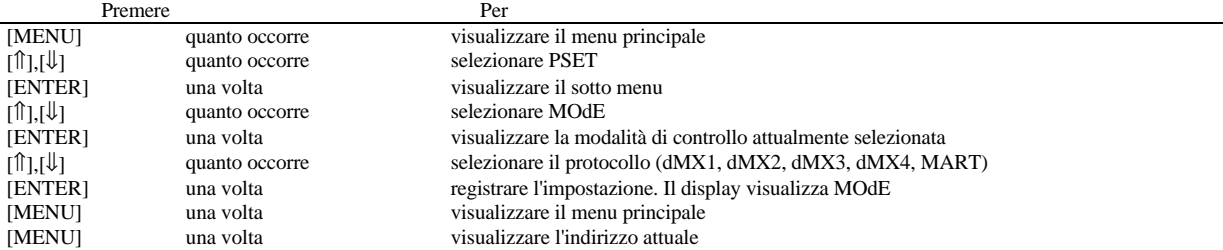

Tabella 4: impostazione del protocollo

# IDENTIFICAZIONE AUTOMATICA DEL PROTOCOLLO

L'identificazione automatica del protocollo permette al MAC300 di identificare il tipo di controller - Martin RS-485 o DMX-512 - e di rispondere di conseguenza. Se si tratta di un controller DMX, il MAC300 userà la modalità di controllo selezionata come sopra spiegato.

L'impostazione di default della funzione è OFF. Per abilitare questa funzione, navigare fino al sottomenu PSET, poi selezionare AUTO, premere [ENTER], selezionare ON, e premere [ENTER].

#### **SELEZIONE DELL'INDIRIZZO**

L'indirizzo è noto anche come canale iniziale, ed è il primo canale utilizzato per ricevere le istruzioni inviate dal controller.

Quando si selezionano indirizzi DMX, *prestare attenzione a lasciare il numero di canali necessario per il protocollo*. Se qualcuno dei canali di controllo di una apparecchiatura si sovrappone a quelli per un'altra apparecchiatura, una di esse riceverà istruzioni sbagliate e reagirà quindi in modo errato.

Tuttavia, due MAC300 possono avere lo stesso indirizzo, se devono comportarsi in maniera identica. Riceveranno però le stesse istruzioni, ed un controllo individuale sarà impossibile.

Nota: l'indirizzo presentato in cima al menu da un MAC300, che sia un indirizzo Martin o DMX, dipende dal protocollo selezionato.

Per leggere il totale di ore di utilizzo della lampada accumulate PER IMPOSTARE UN INDIRIZZO DMX

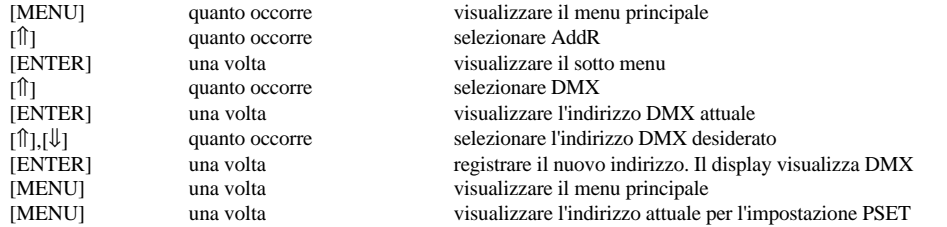

Tabella 5: selezione di un indirizzo DMX

#### PER IMPOSTARE UN INDIRIZZO MARTIN Il MAC300 usa 2 canali Martin RS-485.

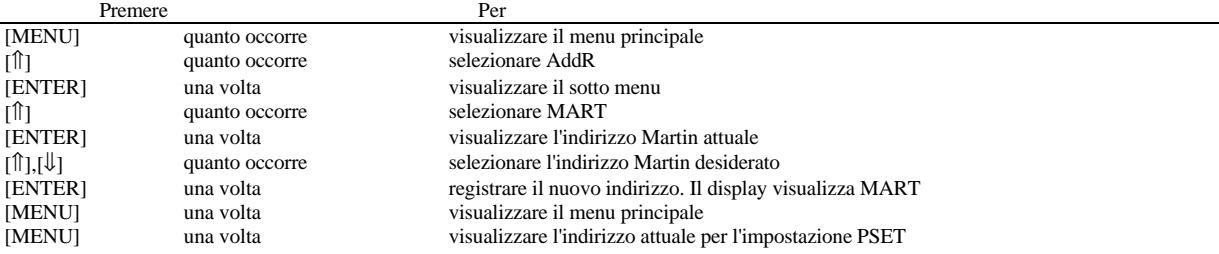

Tabella 6: selezione di un indirizzo Martin

# **LETTURE DEL DISPLAY**

Il MAC300 ha dei contatori che servono a tenere conto dell'utilizzo, degli intervalli di manutenzione, della durata della lampada ecc. Un gruppo di contatori mostra i totali (TOTL) di utilizzo e non può essere azzerato. Un altro gruppo mostra l'utilizzo a partire dall'ultima volta che il contatore azzerabile è stato azzerato (RSET). Per azzerare uno di questi contatori, navigare fino alla lettura e premere freccia in su per 5 secondi.

#### ORE D'UTILIZZO

Per leggere il totale di ore di utilizzo accumulate, cioè le ore durante le quali l'apparecchiatura è rimasta accesa, navigare fino a INFO/HRS/TOTL e premere [ENTER]. Per leggere il numero di ore da quando il contatore azzerabile è stato azzerato, navigare fino a INFO/HRS/RSETe premere [ENTER]. Per azzerare questo contatore, navigare fino alla lettura e premere freccia in su per 5 secondi.

#### ORE DI UTILIZZO DELLA LAMPADA

, navigare fino a INFO/L HR/TOTL e premere [ENTER]. Per leggere il numero di ore da quando il contatore azzerabile è stato azzerato, navigare fino a INFO/L HR/RSETe premere [ENTER]. Per azzerare questo contatore, navigare fino alla lettura e premere freccia in su per 5 secondi.

### ACCENSIONI DELLA LAMPADA

Per leggere il numero totale di volte in cui la lampada è stata accesa, navigare fino a INFO/L ST/TOTL e premere [ENTER]. Per leggere il numero di ore da quando il contatore azzerabile è stato azzerato, navigare fino a INFO/L ST/RSETe premere [ENTER]. Per azzerare questo contatore, navigare fino alla lettura e premere freccia in su per 5 secondi.

#### VERSIONE DEL SOFTWARE

Navigare fino al sottomenu di INFO/VER per leggere il numero della versione del software della CPU (CPU), del software dei circuiti di feedback (FEBA) e del software del modulo del display (DISP).

### **MENU DI SERVIZIO SOFTWARE**

#### MODALITA' DI CARICAMENTO

*Questa modalità viene attivata automaticamente dall'Uploader MPBB1.* Attivare manualmente la modalità di caricamento solo se l'attivazione automatica non funziona. Per farlo, navigare fino a UTIL/UPLd e premere [ENTER]. Premere [ENTER] di nuovo quando il display visualizza SURE per confermare, o premere [MENU] per annullare. Vedere anche "Caricamento del software in modalità caricamento" a pag. 19.

#### PROGRAMMA DIMOSTRATIVO

Il menu dimostrativo permette di eseguire una sequenza autonoma pre-programmata. Prima di eseguire la dimostrazione, impostare le posizioni minime e massime di pan e tilt (MINP, MAXP, MINT, MAXT) in una posizione utile per vedere bene gli effetti. Selezionare GO e premere [ENTER] per eseguire la dimostrazione. Premere [MENU] per interrompere il programma.

# **PROGRAMMI DI TEST**

#### SEQUENZA DI TEST

Navigare fino a TEST/TSEQ e premere [ENTER] quando RUN viene visualizzato, per eseguire un test generale dell'apparecchiatura. Premere [MENU] per fermare il programma.

#### REGISTRO DMX

Il registro DMX offre un modo rapido di controllare se l'apparecchiatura sta ricevendo le istruzioni DMX correttamente. Il registro mostra il codice d'inizio (STCO) che deve essere 0, e i valori DMX ricevuti su ciascun canale di controllo.

Per leggere un valore, navigare fino a TEST/DMXL, e premere [ENTER]. Passare ad un canale degli effetti e premere [ENTER] per leggere il valore DMX ricevuto. Controllare la funzione di quel valore nel protocollo DMX per vedere se corrisponde al comportamento tenuto da quell'effetto.

### TEST DI CONTROLLO QUALITA' E MANUTENZIONE

I sottomenu PCB e FACT, entro il menu TEST, contengono test da usarsi nei controlli qualità in fabbrica e durante la manutenzione. Il test di fabbrica degli effetti (TEST/FACT/ETST) porta tutti gli effetti ad una velocità superiore del 10% alla loro velocità massima.

# **CONTROLLO MANUALE**

Il controllo manuale (MAN) permette una funzionalità limitata dal pannello di controllo.

- Per azzerare l'apparecchiatura, selezionare RST.
- Per accendere o spegnere la lampada, selezionare L ON o LoFF.
- Per aprire, chiudere, e muovere stroboscopicamente l'otturatore a tre velocità, selezionare SHUT.
- Per controllare il dimmer, selezionare dIM.
- Per muovere la ruota dei colori in ciascuna posizione e farla girare a tre velocità, selezionare COL.
- Per controllare il missaggio CMY, selezionare CYAN, MAG e YEL.
- Per inserire l'effetto frost, selezionare FROS.
- Per controllare pan e tilt, selezionare PAN e TILT.

#### **REGOLAZIONE DEL CONTROLLO, CALIBRATURE**

- Il menu di regolazione /ADJ) offre le seguenti funzioni:
- Azzeramento dell'apparecchiatura (RST).
- Accensione e spegnimento della lampada (L ON, LoFF).
- Disabilitazione del feedback di pan e tilt (FEbA).
- Controllo degli effetti della testa dell'apparecchiatura (HEAd).
- Movimento della testa nelle posizioni base ed estreme (PATI).
- Calibratura degli effetti (CAL).

### REGOLAZIONE DEGLI EFFETTI DELLA TESTA DELL'APPARECCHIATURA

Il sottomenu AdJ/HEAd offre il controllo manuale durante l'esecuzione di regolazioni meccaniche, che devono essere eseguite da un tecnico qualificato. Permette al tecnico di:

- Aprire, chiudere e muovere stroboscopicamente l'otturatore/dimmer.
- Muovere la ruota dei colori nelle posizioni di apertura, sensore, e colore pieno.
- Muovere il missaggio CMY nelle posizioni di apertura, sensore, e colore pieno.
- Inserire e rimuovere il filtro dell'effetto frost.

#### CALIBRATURE

Il sottomenu di calibratura AdJ/CAL permette di regolare gli effetti per l'uniformità tra più apparecchiature. Non è un sostituto della regolazione meccanica, se questa è necessaria. Per azzerare tutte le calibrature riportandole ai valori di fabbrica, selezionare dFOF e premere [ENTER] mentre il display visualizza SURE, o premere [MENU] per annullare.

- 1. Selezionare l'effetto da calibrare: pan (P OF), tilt (T OF), otturatore/dimmer (d OF), ciano (CYOF), magenta (MAOF) o giallo (YEOF).
- 2. Calibrare gli effetti usando i tasti freccia fino a che non sono uguali a quelli delle altre unità. I valori sono regolabili da 1 a 255.
- 3. Premere [ENTER] per registrare la calibratura.

#### Sezione 7

#### FUNZIONAMENTO

Questa sezione descrive gli effetti controllabili del MAC300 e in che modo le impostazioni delle personalizzazioni influenzano il loro comportamento. La selezione delle personalizzazioni dal pannello di controllo è descritta nella sezione precedente.

#### **CONTROLLO MARTIN RS-485**

Il MAC300 sarà controllabile con il controller Martin 3032 non appena la versione 2.07 del software 3032 verrà pubblicata. Perché l'apparecchiatura risponda al controller, è necessario selezionare la modalità Martin, oppure deve essere abilitata l'identificazione automatica del protocollo.

# **CONTROLLO DMX-512**

Il MAC300 può venir fatto funzionare con controller USITT DMX512 in quattro modalità diverse che uniscono, in diverse combinazioni, un controllo ad imitazione e/o vettoriale con una definizione del movimento di pan e tilt a 8 o a 16 bit.

### CONTROLLO A IMITAZIONE E CONTROLLO VETTORIALE

Con il controllo a imitazione, il tempo che ci vuole perché un effetto si sposti da una posizione ad un'altra è controllato tramite la programmazione, sul controller, di un valore di *tempo*. IL controller divide il movimento in intervalli, e aggiorna l'apparecchiatura con piccoli cambiamenti alla velocità necessaria per raggiungere la nuova posizione nel tempo previsto. Il MAC300 segue, o "imita" i cambiamenti, e inoltre li filtra con un algoritmo di filtro digitale per garantire un movimento uniforme a tutte le velocità.

Con il controllo vettoriale, si imposta un valore di *velocità* su un canale di velocità separato. In questo modo si possono programmare gli effetti anche con i controller che non hanno la possibilità di impostare un valore di tempo. Con controller che inviano aggiornamenti del movimento per imitazione lenti o irregolari, il controllo vettoriale offre un movimento più uniforme, specialmente alle basse velocità.

Il controllo a imitazione può venir abilitato in modalità vettoriale impostando uno o entrambi i canali della velocità come "velocità a imitazione". Quando però si imposta un valore di *velocità*, il valore di *tempo* del controller deve essere 0, cioè la posizione passa di scatto alla successiva.

Il controllo vettoriale offre anche una speciale "velocità in oscuramento" e annulla temporaneamente le impostazioni di personalizzazione delle scorciatoie e della velocità di pan e tilt.

# DEFINIZIONE A 8 BIT E DEFINIZIONE A 16 BIT

Con la definizione di pan/tilt a 8 bit, il pan e il tilt sono divise in 256 intervalli uguali. Nelle modalità a 16 bit si possono avere un controllo della posizione più fine e un movimento più uniforme, dato che il pan è diviso in 40.192 intervalli e il tilt in 39.424.

#### **EFFETTI CONTROLLABILI**

Tutti gli effetti meccanici vengono azzerati e portati alla posizione di base quando l'apparecchiatura viene accesa; possono essere azzerati anche dal controller. La funzione azzeramento DMX (PERS/dRES), quando impostata su off, impedisce azzeramenti accidentali perché aggiunge un'ulteriore condizione, e cioè che ogni canale CMY deve essere impostato ad un valore DMX tra 230 e 232.

Un sistema di correzione continua veloce della posizione corregge automaticamente la posizione delle ruote CMY e dei colori. Sebbene questa funzione possa essere disabilitata impostando su off la funzione di feedback degli effetti (PERS/EFFb), si raccomanda di tenerla abilitata.

#### LAMPADA

*Con l'impostazione di default, la lampada rimane spenta fino a che il controller non invia un comando di "lamp on".* Nota: nel momento in cui si accende una lampada a luminescenza, può verificarsi un picco di corrente elettrica che è di molte volte superiore alla normale corrente di funzionamento. Accendendo molte lampade contemporaneamente si può causare un calo di tensione abbastanza forte da impedire l'accensione delle lampade, o assorbire abbastanza corrente da far scattare interruttori automatici. Se si desidera inviare un comando di accensione a più apparecchiature, è opportuno programmare una sequenza di accensione che accenda una lampada alla volta, ad intervalli di circa 5 secondi.

Il MAC300 accende automaticamente la lampada entro 90 secondi dal momento in cui l'apparecchiatura è stata accesa, solo se l'impostazione di accensione automatica della lampada (PERS/ALON) è impostata su on. Un ritardo determinato dagli indirizzi delle apparecchiature provvede a intervallare le accensioni di più apparecchiature, per impedire un eccessivo assorbimento di corrente.

La lampada può essere spenta tramite il controller. Nota: la lampada non può venir riaccesa per 8 minuti dopo che è stata spenta. E' possibile prevenire comandi di spegnimento accidentali impostando su off la funzione di spegnimento DMX della lampada (PERS/dLOF).

#### **DIMMER/OTTURATORE**

Il sistema meccanico dimmer/otturatore offre un'attenuazione completa e ad alta definizione, ed effetti stroboscopici casuali o variabili fino a 14 Hz.

L'impostazione della modalità attenuatore (PERS/dMOd) permette di scegliere tra un'attenuazione lineare o una curva di attenuazione tipo lampada al tungsteno simulata. Per questa simulazione, il valore del tempo di attenuazione deve essere impostato a 0.

# **MISSAGGIO DEI COLORI PER SOTTRAZIONE CMY**

Il sistema di missaggio dei colori CMY è basato su filtri colorati ciano, magenta e giallo graduati. E' possibile ottenere una gamma continua di colori variando l'incidenza di ciascun filtro da 0% a 100%. Sul canale DMX 6 è possibile selezionare un missaggio di colori CMY casuale a 3 velocità.

L'impostazione delle scorciatoie (PERS/SCUT) determina se le ruote CMY seguono sempre il percorso più breve fino alla posizione seguente. Questa impostazione può essere annullata temporaneamente sul canale della velocità, in modalità vettoriale.

# **COLORI**

La ruota dei colori comprende un filtro di correzione della temperatura di colore (CTC) da 5500 a 2900K, un filtro UV, e quattro filtri di colori dicroici saturati. I filtri sono sostituibili; vedere "Sostituzione dei filtri dei colori" a pag. 18, e ulteriori colori sono disponibili presso la Martin; vedere "Accessori" a pag. 25.

La ruota può venir fatta muovere in modo continuativo - permettendo così effetti a colori divisi - o a intervalli, e può ruotare continuamente in entrambe le direzioni a velocità diverse.

L'impostazione delle scorciatoie (PERS/SCUT) determina se la ruota segue sempre il percorso più breve fino alla posizione seguente. Questa impostazione può essere annullata temporaneamente sul canale della velocità, in modalità vettoriale. L'impostazione della velocità degli effetti su "oscuramento" fa sì che l'otturatore oscuri completamente la luce mentre la ruota si sta muovendo.

# **EFFETTO FROST**

Il filtro per l'effetto frost variabile ammorbidisce ed allarga il fascio luminoso. L'angolo del campo è di 18° senza filtro frost, ed aumenta fino a 35° con il filtro pienamente applicato.

#### **PAN E TILT**

Il supporto a forcella può eseguire il movimento di pan per 540°, e la testa può eseguire il movimento di tilt per 265°. IL movimento può essere ottimizzato per la velocità impostando la funzione di velocità di pan/tilt (PERS/PTSP) su FAST, oppure per l'uniformità di movimento, impostandola su SLOW. Questa impostazione può essere annullata temporaneamente sul canale di velocità, in modalità vettoriale. L'impostazione della velocità degli effetti su "oscuramento" fa sì che l'otturatore oscuri completamente la luce mentre la ruota si sta muovendo.

I canali di pan/tilt possono venir scambiati tra loro o invertiti in modalità DMX, tramite le impostazioni di personalizzazione di pan e tilt (PERS/PATI).

Sezione 8

# **MANUTENZIONE DI BASE**

Questa sezione descrive le procedure per la cura e la manutenzione di base. Ogni procedura di manutenzione non descritta qui deve essere lasciata ad un tecnico qualificato.

# **ATTENZIONE! ISOLARE L'APPARECCHIATURA DALLA CORRENTE DI RETE PRIMA DI RIMUOVERE QUALSIASI COPERTURA.**

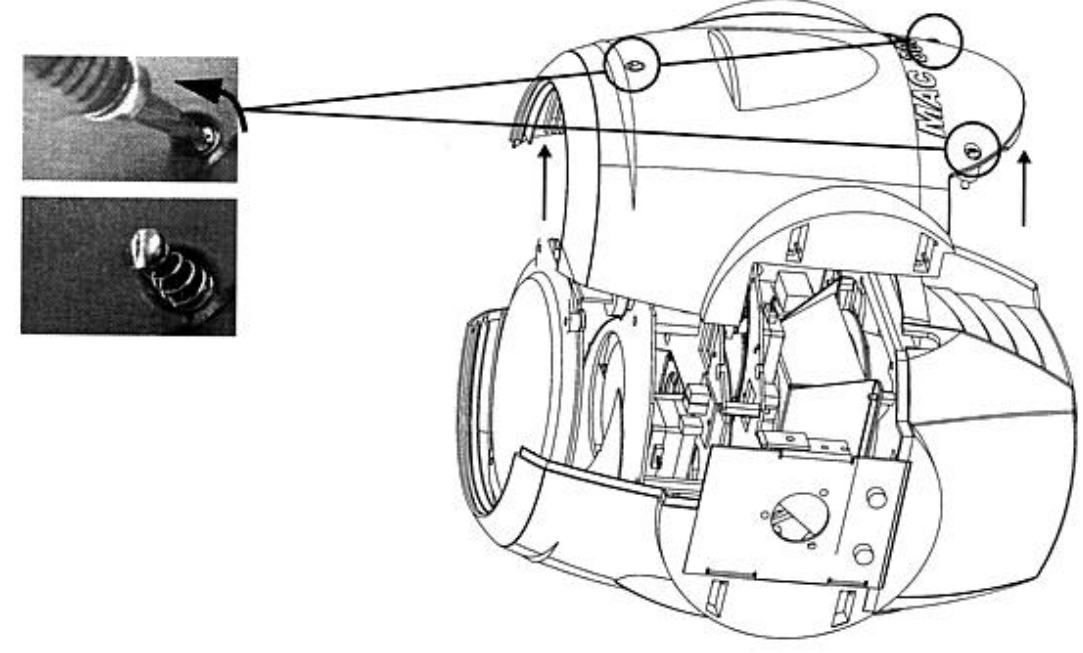

Fig. 4: Apertura della testa dell'apparecchiatura

# **PULIZIA**

#### COMPONENTI OTTICI

Fare molta attenzione durante la pulizia dei componenti ottici. Le superfici dei filtri dicroici vengono elaborate per mezzo di speciali rivestimenti multi-strato, ed anche piccoli graffi possono essere visibili. Eventuali residui di liquido detergente possono cuocersi sui componenti, e rovinarli.

1. Lasciar raffreddare completamente i componenti.

- 2. Lavare le lenti e i filtri sporchi con alcool isopropilico. Si può usare anche una quantità abbondante di normale detergente per vetro, ma non deve rimanerne il minimo residuo.
- 3. Sciacquare con acqua distillata. Se si mescola l'acqua con una piccola quantità di umidificatore professionale come il Kodak Photoflo, ciò impedirà che rimangano macchie e striature.
- 4. Asciugare con un panno pulito, morbido e privo di pelucchi, oppure con un getto d'aria compressa.

#### VENTOLE

Perché si possa mantenere un raffreddamento adeguato, è importante che le ventole vengano periodicamente pulite da polvere e sporco. Usare una spazzola morbida, un aspirapolvere, o un getto d'aria compressa.

# **SOSTITUZIONE DEI FILTRI DEI COLORI**

maneggiare i filtri dei colori tenendoli per i bordi per quanto possibile, e fare attenzione a non incrinare i bordi.

- 1. Staccare l'apparecchiatura dalla corrente AC e lasciarla raffreddare.
- 2. Rimuovere la copertura superiore della testa, come mostrato in Fig. 4.
- 3. Far ruotare la ruota dei colori fino a che il filtro sia allineato al foro di accesso nella piastra del telaio.
- 4. Spingere delicatamente il filtro fuori dal sostegno, come mostrato in Fig. 5, e rimuoverlo.
- **5.** Per l'installazione procedere al contrario. Orientare il filtro in modo che il lato trattato sia rivolto verso la lampada.

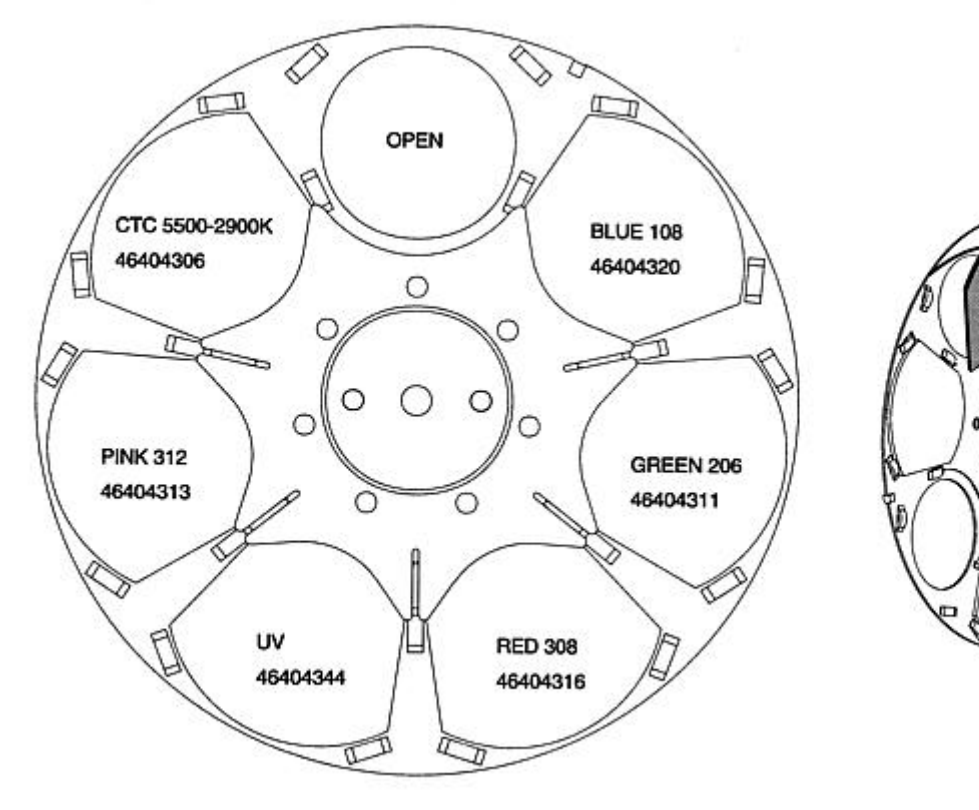

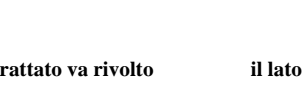

**lampada**

**Il lato non trattato va rivolto il lato trattato va rivolto verso la verso il palco** 

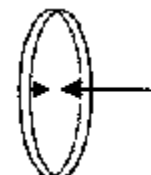

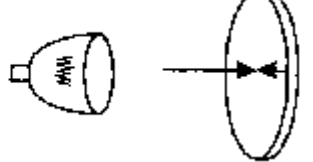

Й

Quando un oggetto viene tenuto Quando un oggetto viene tenuto contro il lato non trattato, contro il lato trattato, non c'è c'è uno spazio tra l'oggetto e il spazio tra l'oggetto e il suo suo riflesso. Guardando attraverso il lato non trattato, si vede il lato trattato, non si vede il bordo bordo del gobo. del gobo. Fig. 5: Rimozione dei filtri dei colori e loro posizionamento

# **SOSTITUZIONE DEI FUSIBILI**

#### FUSIBILI DEGLI ALIMENTATORI

I fusibili per ciascuno dei tre alimentatori a bassa tensione si trovano sul circuito stampato. Se uno dei LED del circuito non si accende, uno di questi fusibili può essere guasto.

- 1. Isolare l'apparecchiatura dalla corrente di rete. Rimuovere le due viti Philips dalla copertura di plastica, sul braccio opposto al lato sul quale il motore è visibile. Rimuovere la copertura
- 2. Individuare e sostituire il fusibile difettoso con uno avente gli stessi valori. I fusibili sono visibili sul diagramma del layout del circuito stampato, ed i loro valori sono elencati a pag. 26.
- 3. Rimettere a posto la copertura prima di ridare corrente.

#### FUSIBILE PRINCIPALE

Il fusibile principale è incorporato nello zoccolo della presa di corrente. *Non sostituire mai il fusibile con uno avente valori diversi!*

- 1. Staccare il cavo di alimentazione dallo zoccolo di entrata. Aprire il portafusibile e rimuovere il fusibile.
- 2. Sostituire il fusibile con uno dello tesso tipo. I valori del fusibile sono scritti sull'etichetta del numero di serie.
- 3. Chiudere il portafusibili e reinserire il cavo di alimentazione.

# **MODIFICHE DELLA CONFIGURAZIONE DEI TERMINALI XLR**

La polarità dei segnali dei connettori XLR può essere invertita, permettendo così di collegare l'apparecchiatura direttamente ai dispositivi Martin aventi una polarità invertita (polo 3 -). Opzionalmente, si può usare un cavo di inversione di fase.

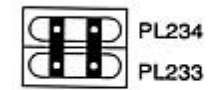

Martin pin-out

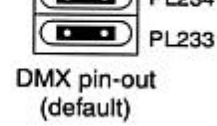

Fig. 6: Ponticelli XLR

- 1. Staccare l'apparecchiatura dalla corrente di rete. Rimuovere le due viti Philips dalla copertura del braccio opposto al lato in cui il motore è visibile, e staccare la copertura.
- 2. Posizionare i ponticelli su PL233 e PL234 per la configurazione XLR desiderata, come da illustrazione.
- 3. Rimettere a posto la copertura prima di ridare corrente.

# **OTTIMIZZAZIONE DELL'ALLINEAMENTO DEL RIFLETTORE**

Il riflettore del MAC300 è allineato di fabbrica. A causa di differenze tra le lampade, però, una regolazione fine può migliorare le prestazioni.

- 1. Accendere la lampada e illuminare una superficie piatta.
- 2. Vedere la Fig. 1. Centrare la parte centrale (la parte più luminosa del fascio di luce), ruotando una alla volta le tre viti di regolazione con una chiave Allen da 3mm. Se non c'è una parte centrale più luminosa, regolare il riflettore fino ad avere una luce uniforme.
- 3. Per ridurre l'eventuale parte centrale più luminosa, "spingere" il riflettore in fuori, ruotando tutte tre le viti in senso anti-orario per ¼ di giro alla volta, fino a che la luce non sarà distribuita in modo uniforme.
- 4. Se la luce è più luminosa vicino ai bordi dell'immagine invece che al centro, o se la resa luminosa sembra bassa, la lampada si trova troppo indietro dentro il riflettore. "Tirare" il riflettore in dentro, ruotando tutte e tre le viti in senso orario di ¼ di giro alla volta, fino a che la luce non sia uniformemente distribuita e forte.

# **CARICAMENTO DEL SOFTWARE IN MODALITÀ DI CARICAMENTO**

E' sempre disponibile la versione più recente del software della CPU del MAC300 presso il rivenditore Martin più vicino e sul sito Internet della Martin. Il software viene caricato nel MAC300 usando l'Uploader Martin MPBB1. Non è possibile aggiornare in questo modo il software del modulo del display e del sistema di feedback.

Per caricare il software, collegare l'Uploader MPBB1 all'apparecchiatura e seguire le istruzioni del manuale dell'MPBB1.

Se il MAC300 non risponde all'Uploader, deve essere predisposto manualmente per il caricamento. Selezionare UPLd dal menu di servizio software e premere [ENTER]. Premere [ENTER] di nuovo per confermare, quando il display visualizza SURE.

Se il pannello di controllo non funziona, configurare meccanicamente per la modalità di avviamento, come segue:

- 1. Staccare l'apparecchiatura dalla corrente di rete. Rimuovere la copertura dal braccio opposto al lato in cui il motore è visibile.
- 2. Posizionare il ponticello PL121 sui terminali 1 e 2, come in figura. Vedere anche il diagramma a pag. 24.
- 3. Procedere al caricamento in modalità di caricamento. Vedi manuale del MPBB1 per le istruzioni.
- 4. Dopo il caricamento, staccare l'apparecchiatura dalla corrente di rete. Riportare il ponticello nella posizione normale, rimettere a posto la copertura.

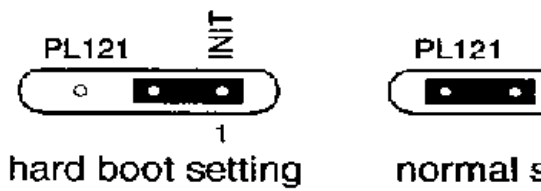

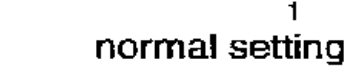

 $\overline{M}$ 

 $\overline{\circ}$ 

 $\overline{1}$ 

Fig. 7: Ponticello per il caricamento

# **SOLUZIONE DEI PROBLEMI**

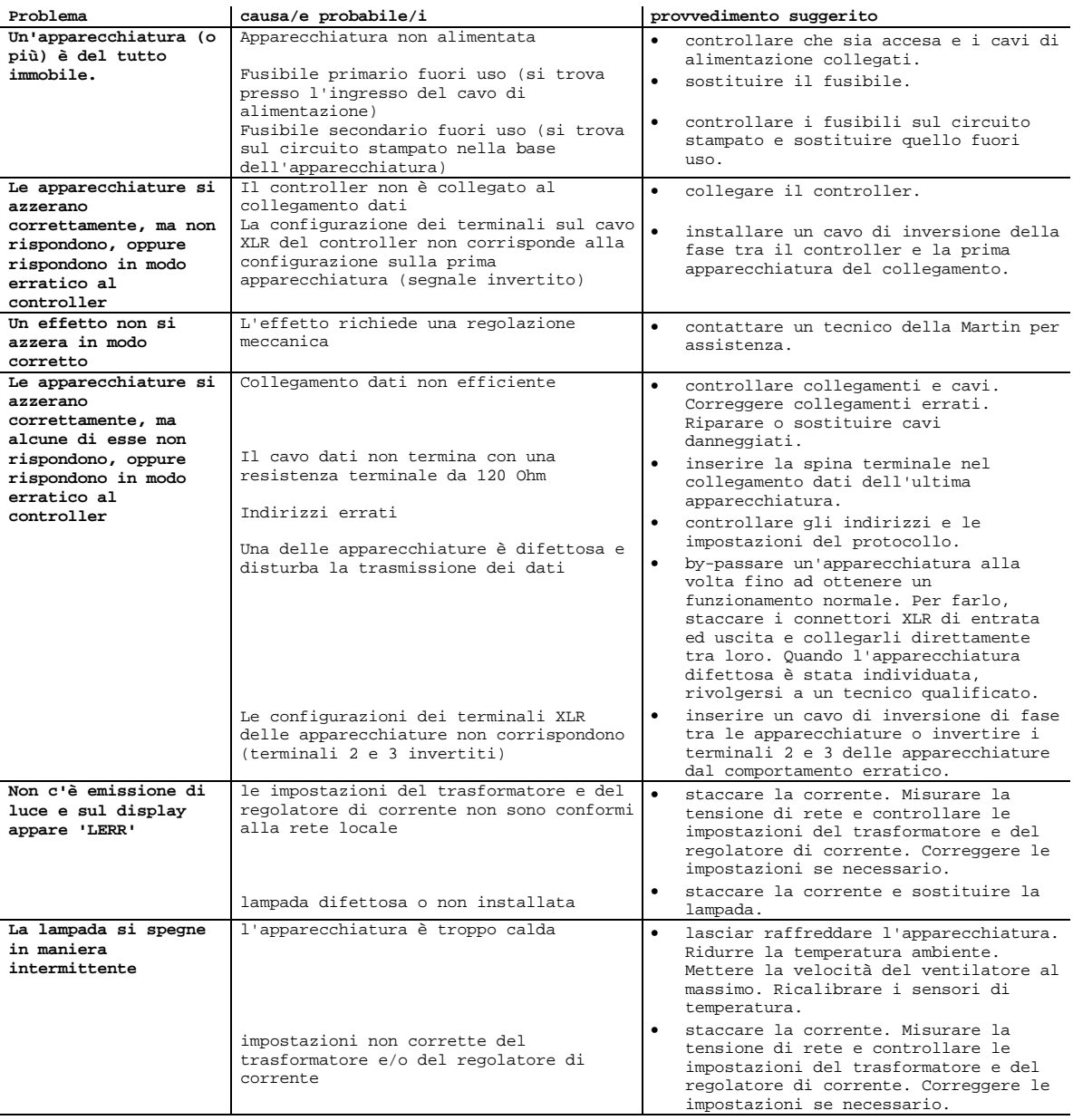

Appendice A

 $\overline{a}$ 

#### **PROTOCOLLO DMX**

Scarto del canale DMX<br>DMX1 DMX2 DMX1 DMX2 DMX3 DMX4 valore % funzione Codice d'inizio = 0 **Otturatore, Strobo, Azzeramento, Lampada accesa/spenta** 1 0-19 0-7 otturatore chiuso 20-49 8-19 aperto<br>50-72 20-28 strobo 50-72 20-28 strobo acceso (veloce>lento) aperto 80-99 31-39 apertura pulsante (veloce>lenta)<br>100-119 39-47 chiusura pulsante (veloce>lenta) 100-119 de la production de la production de la production de la production de la production de la production de la production de la production de la production de la production de la production de la production de la prod 120-127 47-50 aperto 128-147 50-58 strobo casuale veloce 148-167 58-65 strobo casuale medio strobo casuale lento 168-187 66-73 strobo<br>188-190 74-75 aperto<br>191-193 75-76 apertu<br>194-196 76-77 apertu 191-193 75-76 apertura pulsante casuale, veloce 194-196 76-77 apertura pulsante casuale, lenta 197-199 77-78 chiusura pulsante casuale, veloce 200-202 78-79 chiusura pulsante casuale, lenta 203-207 80-81 aperto 208-217 82-85 azzeramento, vedi nota<br>218-227 85-89 aperto 218-227 85-89 aperto 228-237 89-93 accensione lampada 238-247 93-97 aperto 248-255 97-100 spegnimento lampada. **Nota**: tempo>=5 sec (<sup>1</sup>) 2 0-255 0-100 **Dimmer** 0-100% Ciano da bianco a tutto ciano 4 0-255 0-100 **Magenta** da bianco a tutto magenta 5 0-255 0-100 **Giallo** da bianco a tutto giallo **Colori** 6 0-179 0-70 *Passaggio continuo dei colori* 0 0 bianco<br>26 10 CTC 55 26 10 CTC 5500-2900K<br>52 20 rosa 312 52 20 rosa 312 78 31 UV 104 41 rosso 308 130 51 verde 206  $blu$  108 *Passaggio intervallato dei colori* 180-183 71-72 blu 108<br>184-187 72-73 verde 2 12-73 verde 206<br>14-75 rosso 308<br>75-76 UV 1910 111<br>TOSSO 308<br>UV 188-191<br>192-195 75-76<br>196-199 77-78 196-199 77-78 rosa 312 200-203 78-80 CTC 5500-2900K bianco *Rotazione continua dei colori* 208-226 82-88 veloce->lento (senso orario) 227-245 89-96 lento->veloce (senso antiorario) *Colori CMY casuali* 246-248 96-97 veloce  $249 - 251$ 252-255 99-100 lento<br>0-255 0-100 **Frost** 7 0-255 0-100 **Frost** da aperto ad effetto pieno Pan (da sinistra a destra, 128=neutro) - 9 - 9 0-255 0-100 **Pan fine (LSB)** da sinistra a destra, 128=neutro 9 10 9 10 0-255 0-100 **Tilt** (da su a giù, 128=neutro) Tilt fine (LSB) da su a giù, 128=neutro **Velocità pan/tilt** - - 10 12 0-2 0-1 controllo a imitazione 3-245 1-96 velocità vettoriale, da veloce a lenta 246-248 96-97 imitazione, PTSP SLOW (annulla temporaneamente impostazione FAST) 249-251 97-98 imitazione, PTSP FAST (annulla temporaneamente impostazione SLOW) 252-255 99-100 oscuramento durante il movimento **Velocità effetti**

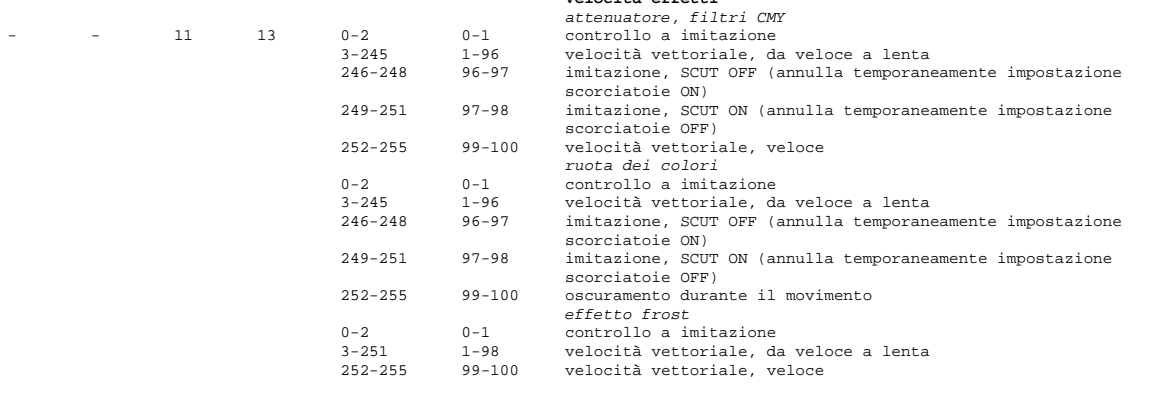

<sup>1</sup> Nota: per annullare temporaneamente (in DMX) la disabilitazione dell'azzeramento o dello spegnimento lampada, impostare tutti e tre i canali CMY su un valore tra 230 e 232.

# Appendice B

# **MESSAGGI D'ERRORE**

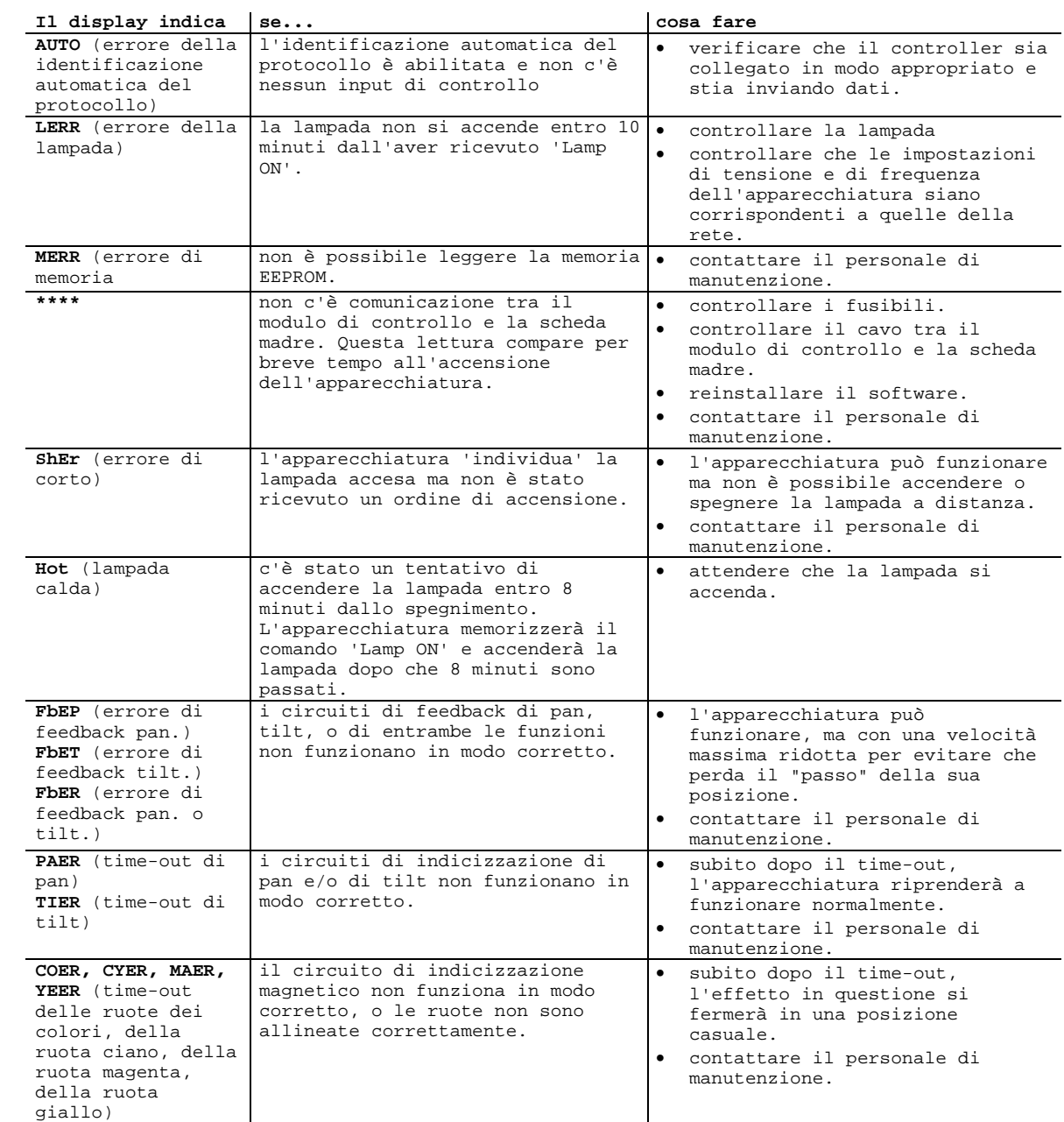

# Appendice C

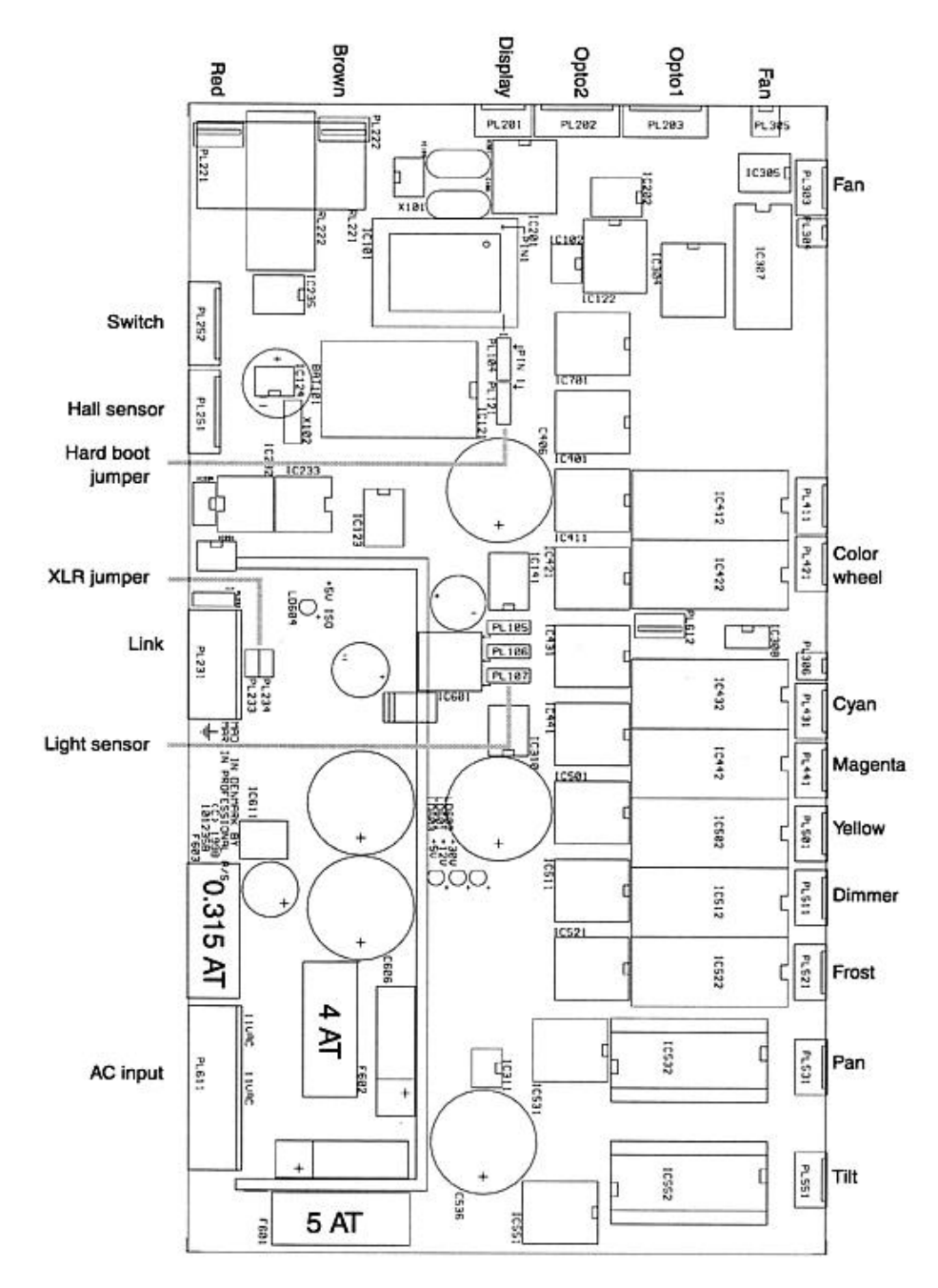

# **LAYOUT DEL CIRCUITO STAMPATO**

Switch = interruttore, Hall sensor = sensori ruote colori, Hard boot jumper = ponticello di caricamento software, XLR jumper = ponticello configurazione XLR, Link = collegamento seriale, Light sensor = sensore luce, AC input = ingresso alimentazione, Red = rosso, Brown = marrone, Display = display, Opto2 = sensore ottico 2, Opto1 = sensore ottico 1, Fan = ventola, Color wheel = ruota dei colori, Cyan = ciano,  $Magenta = magnetic$ , Yellow = giallo, Dimmer = dimmer, Frost = frost, Pan = pan, Tilt = tilt.

# Appendice D

# **ACCESSORI**

- Custodie di spedizione, 4x MAC250/300: 91510005
- Custodie di spedizione, 2x MAC250/300: 91510004
- MPBB1 Uploader: 90758410
- Gancio a G: 91602003
- Gancio con semi-accoppiamento: 91602004

# FILTRI DEI COLORI

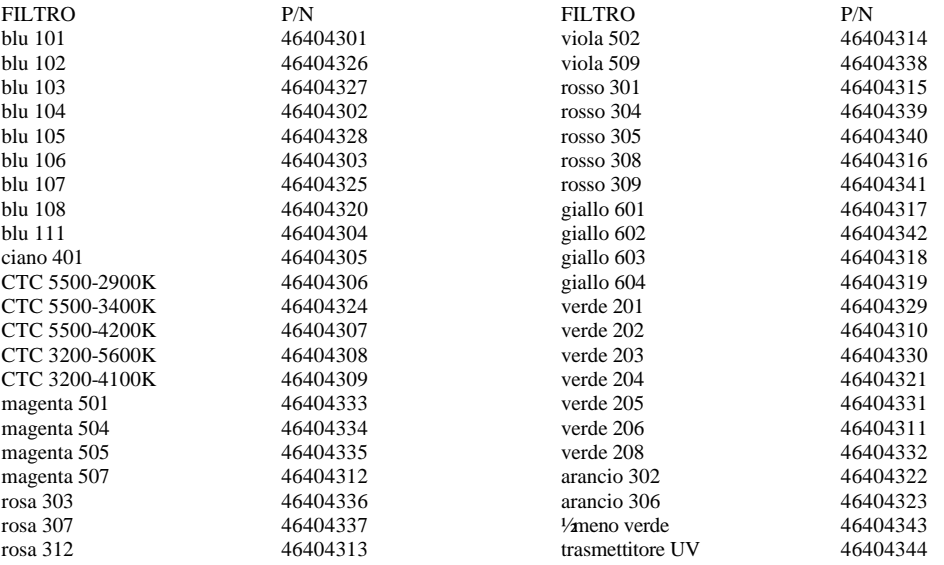

# Appendice E

# **SPECIFICHE TECNICHE**

### MISURE FISICHE

- Lunghezza: 330 mm (13,0 pollici)
- Larghezza: 384 mm (15,12 pollici)
- Altezza massima (piena inclinaz.): 536 mm (21,1 pollici)
- Peso approssimativo: 21 Kg (46 libbre)

#### LAMPADE COMPATIBILI

- Philips MSD 250/2: 2000h, 6500K, 250W, 68 lm/W
- Philips MSD 200: 2000h, 5600K, 200W, 66 lm/W

# PRESTAZIONI

• Resa luminosa (MSD 250/2, senza effetti): 4765 lumen

### SPECIFICHE TERMICHE

- Massima temperatura ambiente: 40°C (104°F)
- Massima temperatura superficiale: 110°C (230°F)

# CONTROLLO E PROGRAMMAZIONE

- Configurazione terminali dati: terminale 1 schermo, terminale 2  $(-)$ , terminale 3  $(+)$
- Ricevitore: RS-485 opto-isolato
- Protocolli: USITT DMX-512 (1990), Martin RS-485
- Canali DMX: 9-13

# COLLEGAMENTI

- Ingresso alimentazione: zoccolo maschio IEC a 3 poli
- Entrata dati: zoccolo maschio XLR a 3 terminali,chiudibile
- Uscita dati: zoccolo femmina XLR a 3 terminali, chiudibile

#### FUSIBILI

- Fusibile 01 (primario): 6,3A/250V ritardato
- Fusibile F601: 5,0A/250V ritardato
- Fusibile F602: 4,0A/250V ritardato
- Fusibile F603: 0,315A/250V ritardato

### STANDARD PROGETTUALI

- Norme di sicurezza canadesi: CSA C22.2 NO 166
- Norme EMC UE: EN 50 081-1, EN 50 082-1
- Norme di sicurezza UE: EN 60598-1 EN 60598-2-17
- Norme di sicurezza americane: ANSI/UL 1573

#### INSTALLAZIONE

- Orientamento: qualsiasi
- Distanza minima da materiali combustibili: 0,5 m (20 pollici)
- Distanza minima dalle superfici illuminate: 1,0 m (39 pollici)